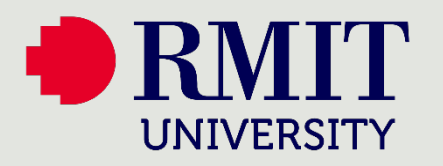

## How to

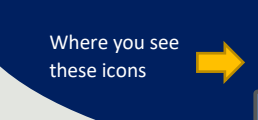

Use your PC or laptop

# Enrol for MFA – Mobile App

This visual guide will help you enrol your smartphone for Multi-Factor Authentication. You will need internet access on a web browser and a smartphone. Follow the steps below for registration and the icons will guide you on when to switch between your computer and mobile device.

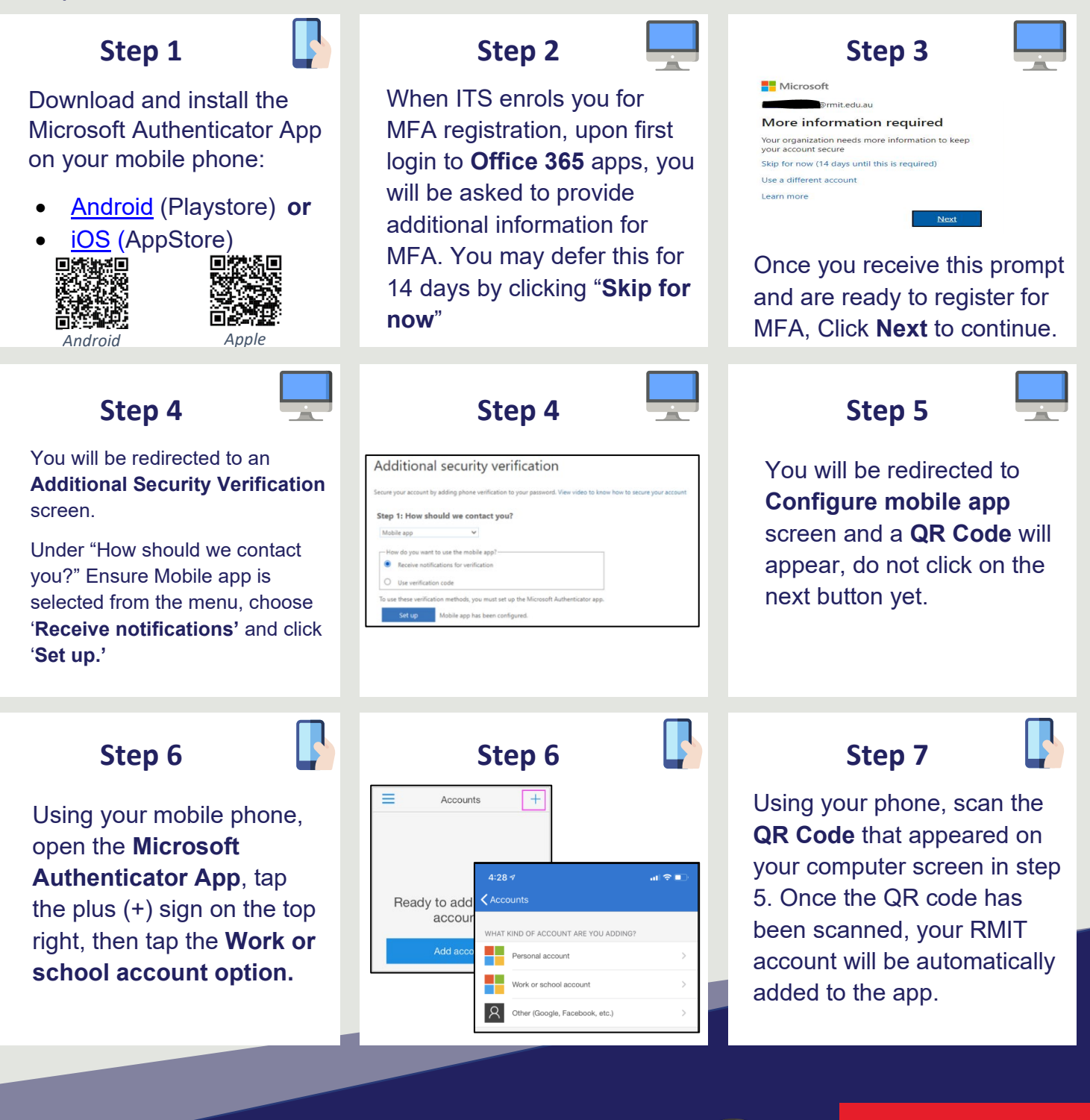

### Please continue to page 2

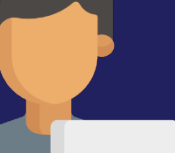

#### **Need help?**

[Please contact](https://www.rmit.edu.au/students/support-services/it-support-systems/it-connect) IT Connect.

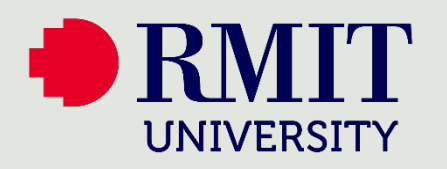

How to Enrol for MFA – Mobile App

Where you see these icons

Use your mobile device

Use your PC or laptop

#### Instructions continued…

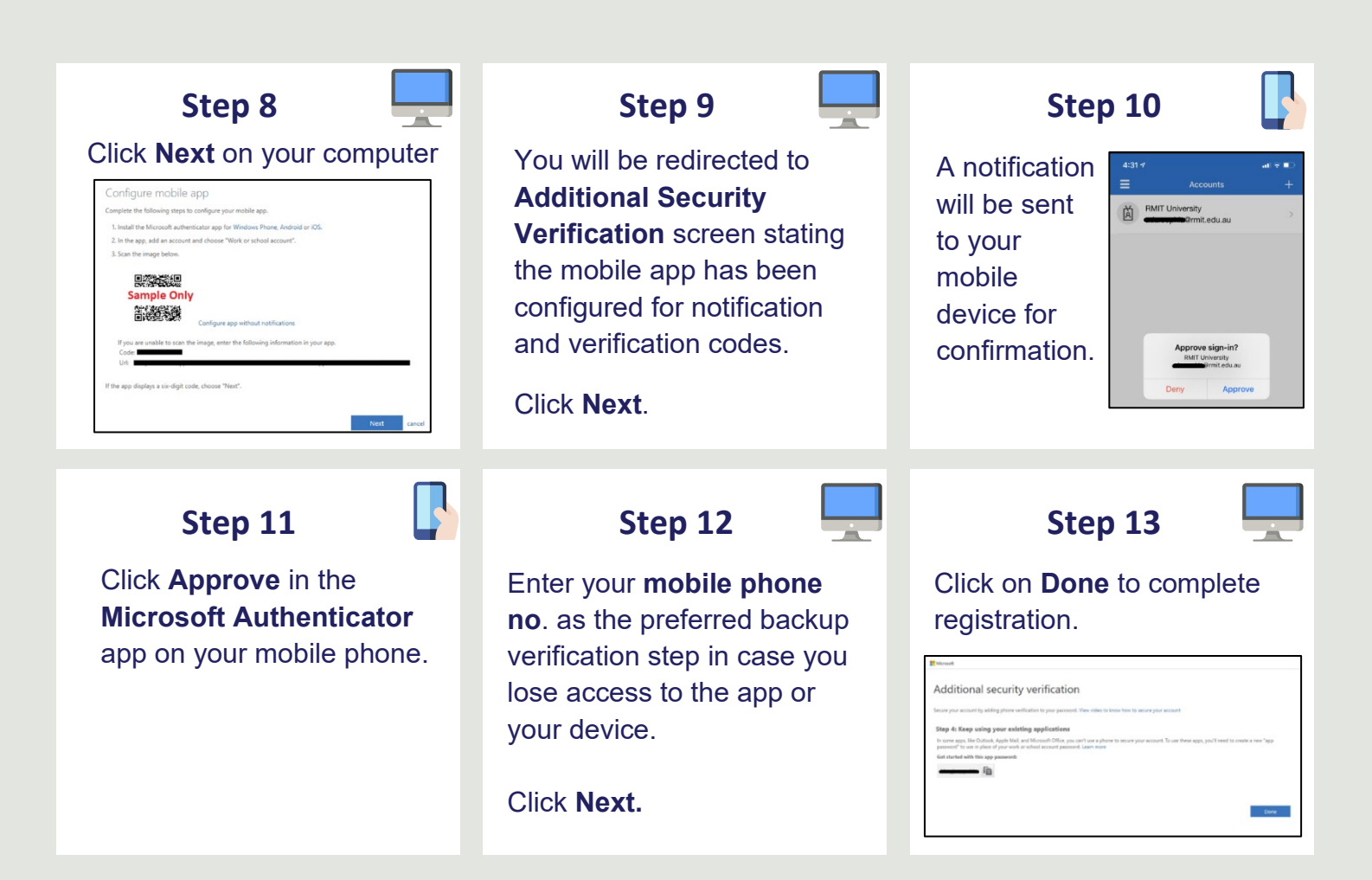

### For more information on MFA, visit

[https://www.rmit.edu.au/students/support-services/it](https://www.rmit.edu.au/students/support-and-facilities/it-services-for-students/cyber-safety/multi-factor-authentication)support-systems/multi-factor-authentication

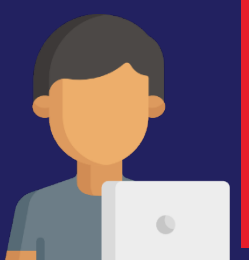

#### **Need help?**

Please contact [IT Connect](https://www.rmit.edu.au/students/support-services/it-support-systems/it-connect).

#### Page 2